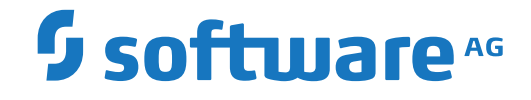

**Entire Connection**

**Application Programming Interface**

Version 9.1.2

October 2019

**ADABAS & NATURAL** 

This document applies to Entire Connection Version 9.1.2 and all subsequent releases.

Specifications contained herein are subject to change and these changes will be reported in subsequent release notes or new editions.

Copyright © 1984-2019 Software AG, Darmstadt, Germany and/or Software AG USA, Inc., Reston, VA, USA, and/or its subsidiaries and/or its affiliates and/or their licensors.

The name Software AG and all Software AG product names are either trademarks or registered trademarks of Software AG and/or Software AG USA, Inc. and/or its subsidiaries and/or its affiliates and/or their licensors. Other company and product names mentioned herein may be trademarks of their respective owners.

Detailed information on trademarks and patents owned by Software AG and/or its subsidiaries is located at http://softwareag.com/licenses.

Use of this software is subject to adherence to Software AG's licensing conditions and terms. These terms are part of the product documentation, located at http://softwareag.com/licenses/ and/or in the root installation directory of the licensed product(s).

This software may include portions of third-party products. For third-party copyright notices, license terms, additional rights or restrictions, please refer to "License Texts, Copyright Notices and Disclaimers of Third-Party Products". For certain specific third-party license restrictions, please referto section E of the Legal Notices available under"License Terms and Conditions for Use of Software AG Products / Copyright and Trademark Notices of Software AG Products". These documents are part of the product documentation, located at http://softwareag.com/licenses and/or in the root installation directory of the licensed product(s).

Use, reproduction, transfer, publication or disclosure is prohibited except as specifically provided for in your License Agreement with Software AG.

#### **Document ID: PCC-API-912-20191006**

# **Table of Contents**

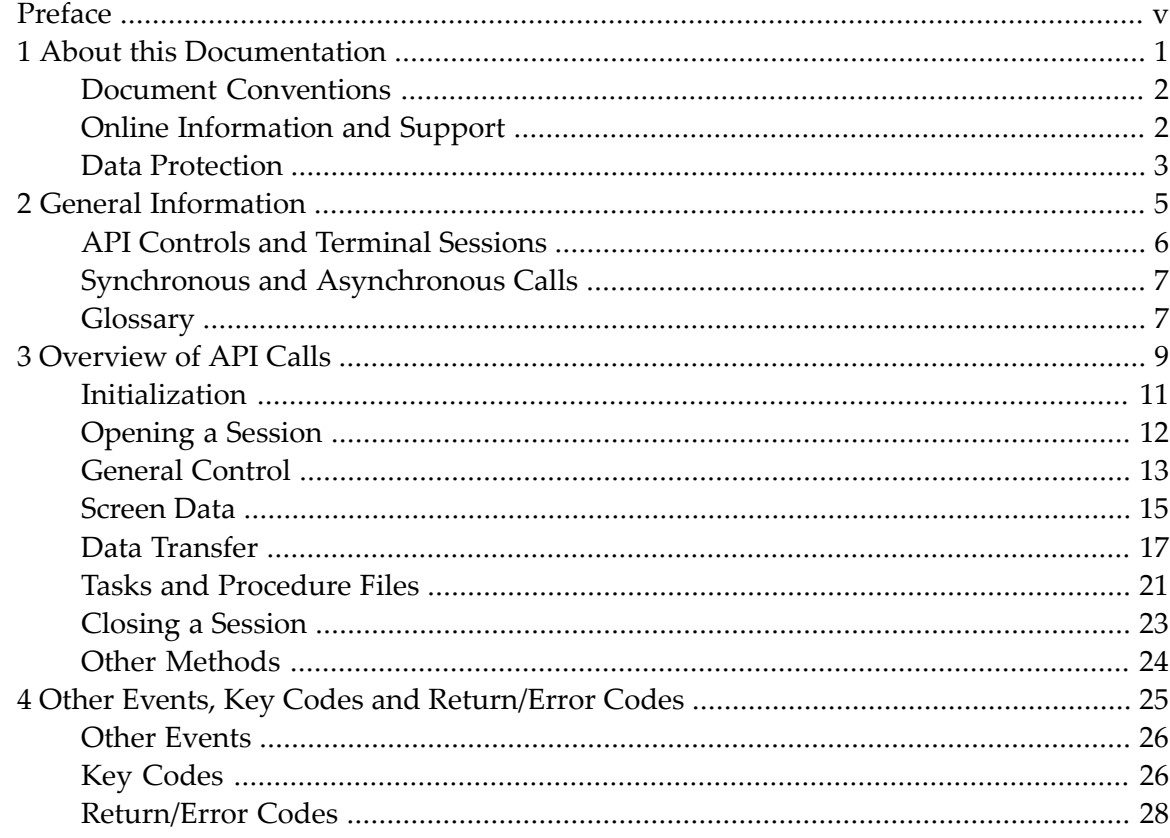

# <span id="page-4-0"></span>**Preface**

Using the application programming interface (API), you can invoke Entire Connection functions directly from a program. An ActiveX control provides a common interface for development with Visual Basic .NET, C++ and C#.

This section provides the following information:

**General [Information](#page-10-0) [Overview](#page-14-0) of API Calls Other Events, Key Codes and [Return/Error](#page-30-0) Codes**

It is assumed that you are familiar with ActiveX controls (with Visual Basic .NET, C++ or C#) and Entire Connection.

This description should be read in conjunction with the sample code which is provided on the Entire Connection installation medium. The sample code can be found in the *Windows\API* folder of the installation medium.

### <span id="page-6-0"></span> $\mathbf{1}$ **About this Documentation**

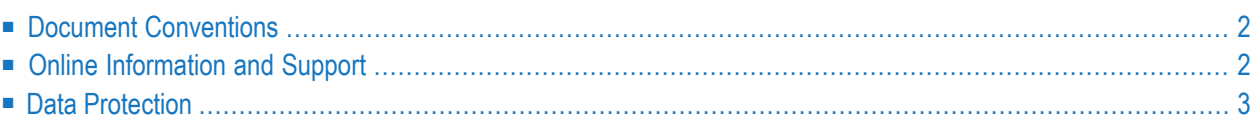

# <span id="page-7-0"></span>**Document Conventions**

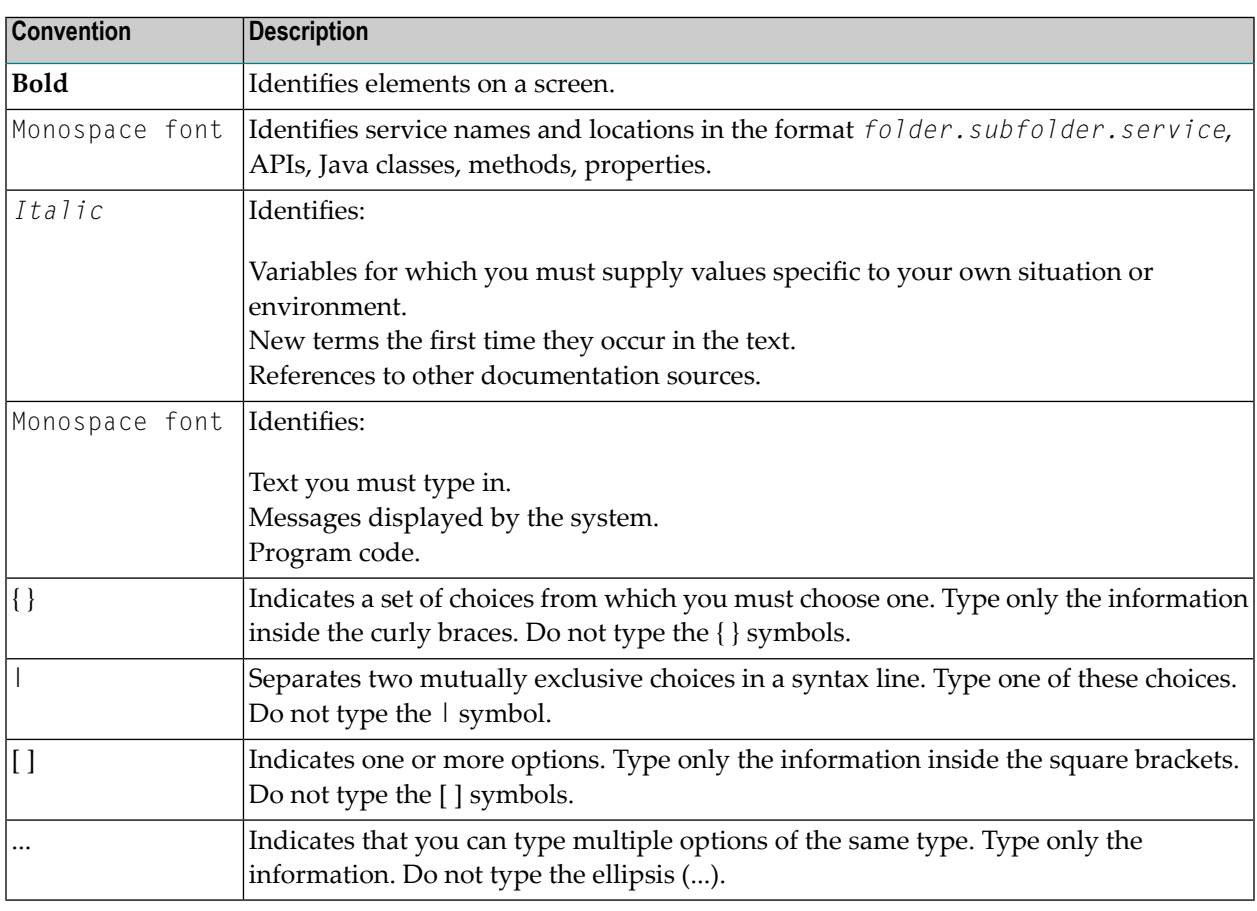

# <span id="page-7-1"></span>**Online Information and Support**

#### **Software AG Documentation Website**

You can find documentation on the Software AG Documentation website at **[http://documenta](http://documentation.softwareag.com)[tion.softwareag.com](http://documentation.softwareag.com)**. The site requires credentials for Software AG's Product Support site Empower. If you do not have Empower credentials, you must use the TECHcommunity website.

#### **Software AG Empower Product Support Website**

If you do not yet have an account for Empower, send an email to empower@softwareag.com with your name, company, and company email address and request an account.

Once you have an account, you can open Support Incidents online via the eService section of Empower at **<https://empower.softwareag.com/>**.

You can find product information on the Software AG Empower Product Support website at **[ht](https://empower.softwareag.com)[tps://empower.softwareag.com](https://empower.softwareag.com)**.

To submit feature/enhancement requests, get information about product availability, and download products, go to **[Products](https://empower.softwareag.com/Products/default.asp)**.

To get information about fixes and to read early warnings, technical papers, and knowledge base articles, go to the **[Knowledge](https://empower.softwareag.com/KnowledgeCenter/default.asp) Center**.

If you have any questions, you can find a local or toll-free number for your country in our Global Support Contact Directory at **[https://empower.softwareag.com/public\\_directory.asp](https://empower.softwareag.com/public_directory.asp)** and give us a call.

#### **Software AG TECHcommunity**

You can find documentation and other technical information on the Software AG TECH community website at **<http://techcommunity.softwareag.com>**. You can:

- Access product documentation, if you have TECH community credentials. If you do not, you will need to register and specify "Documentation" as an area of interest.
- Access articles, code samples, demos, and tutorials.
- Use the online discussion forums, moderated by Software AG professionals, to ask questions, discuss best practices, and learn how other customers are using Software AG technology.
- <span id="page-8-0"></span>■ Link to external websites that discuss open standards and web technology.

# **Data Protection**

Software AG products provide functionality with respect to processing of personal data according to the EU General Data Protection Regulation (GDPR). Where applicable, appropriate steps are documented in the respective administration documentation.

### <span id="page-10-0"></span> $\overline{2}$ **General Information**

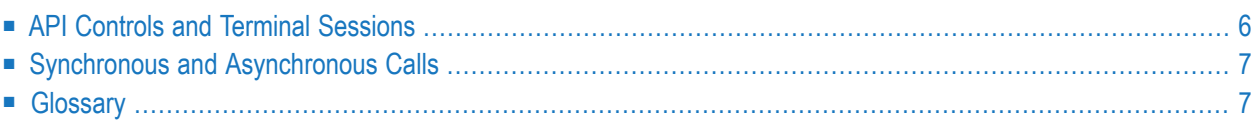

# <span id="page-11-0"></span>**API Controls and Terminal Sessions**

Each API control can link to an existing terminal session or create a new terminal session. Each terminal session can have one API control attached at any one time, the only exception being a terminal running in unattended mode when attaching is not allowed. It is also impossible to set an API-controlled terminal to unattended mode.

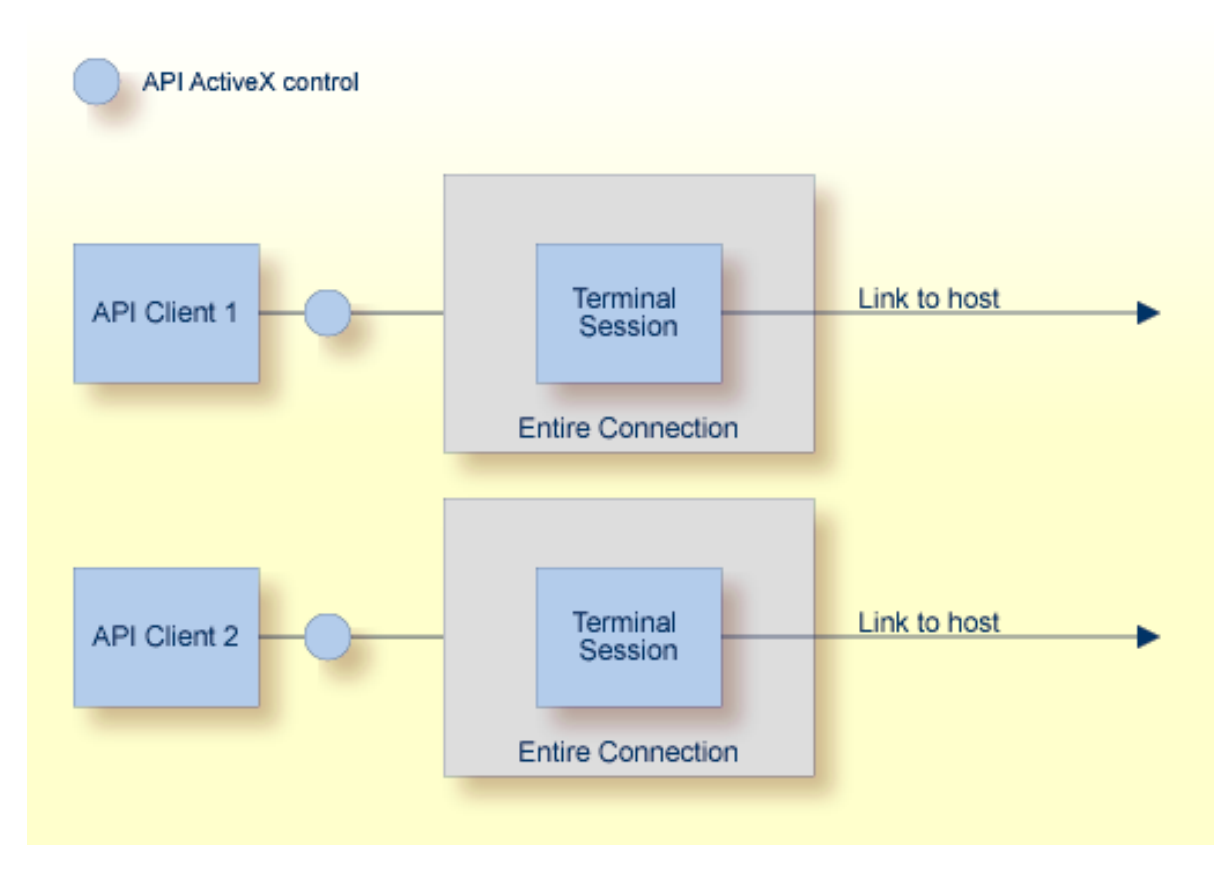

When a terminal session is in API mode, it is usually hidden to prevent user input. If the API makes the terminal visible, the user has full control of the terminal, including executing procedure files and closing down the terminal session. All data transfer operations and procedure files will still remain under the control of the API client.

# <span id="page-12-0"></span>**Synchronous and Asynchronous Calls**

Synchronous (blocking) and asynchronous (non-blocking) calls are available in Visual Basic .NET, C++ and C#. At design time, you decide which of these two modes is appropriate.

If the control is set to asynchronous mode, nearly all API calls will return immediately with an appropriate return code. The main exceptions to this are the functions used for initialization and closing down a terminal session. These functions will always block regardless of the mode selected.

When the API is running asynchronously and a command completes, the control will fire a completion event. The parameters for this event contain the completion code from the call and any data requested.

The descriptions in the *[Overview](#page-14-0) of API Calls* indicate when a call is only available synchronously. In all other cases, a completion event will be fired, for example LogonEntireConnection will fire LogonComplete.

<span id="page-12-1"></span>In certain situations, the API control will also fire notification events regardless of the mode it is running in. These can include error messages, information messages and all data transfer data.

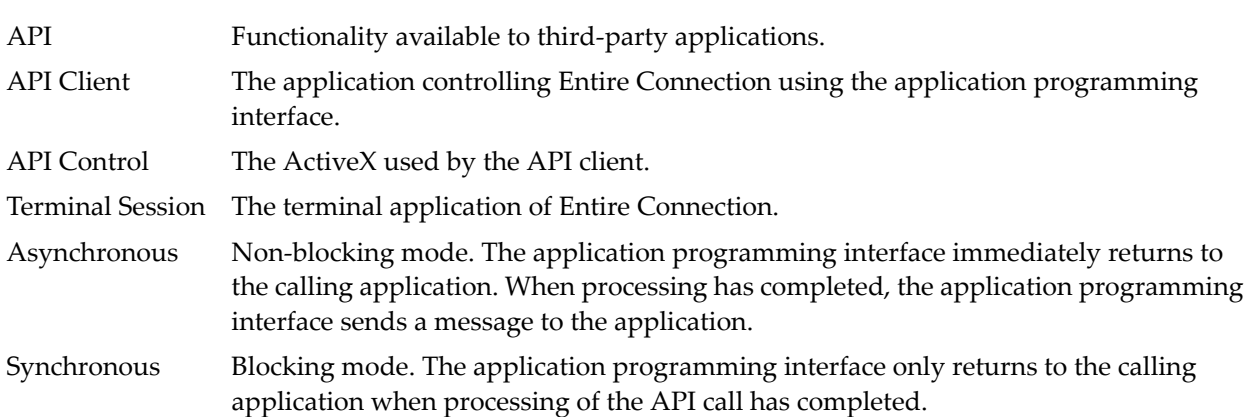

### **Glossary**

### <span id="page-14-0"></span> $3$ **Overview of API Calls**

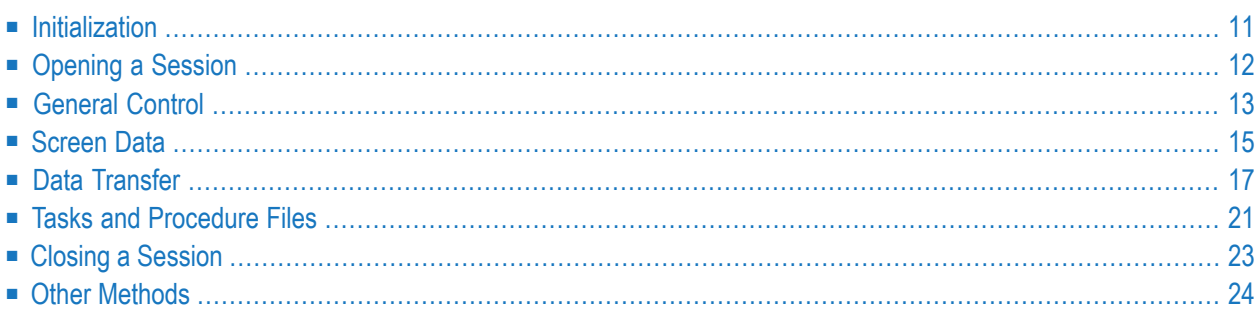

This section provides an overview of all available API calls, grouped according to the following functional areas:

#### ■ **[Initialization](#page-16-0)**

- GetRunningTerminalSessions
- Initialize
- LogonEntireConnection

#### ■ **[Opening](#page-17-0) a Session**

- GetAvailableSessions
- OpenSession
- **[General](#page-18-0) Control**
	- RunHostCommand
	- PutData
	- SetDataNotificationFlag

#### ■ **[Screen](#page-20-0) Data**

- GetScreenText
- GetScreenRawText
- GetScreenAttributes
- GetFxtendedAttributes
- GetCursorPosition
- SetCursorPosition
- ClearScreenText
- CheckForScreenText

#### ■ **Data [Transfer](#page-22-0)**

- SetAPIFileDetails
- SetWorkFileDetails
- GetFileName
- CancelFileTransfer

#### ■ **Tasks and [Procedure](#page-26-0) Files**

- RunEntConTask
- SetGlobalParameter
- GetGlobalParameter
- CancelRunningTask
- **[Closing](#page-28-0) a Session**
- CloseSession
- CloseAllSessions
- BreakConnection
- **Other [Methods](#page-29-0)** 
	- GetScreenSize

<span id="page-16-0"></span>See the descriptions below for detailed information on these API calls (including associated events).

### **Initialization**

When starting a session, the API client can either attach to a running terminal or create a new terminal.

- **To find out the session names of any running terminals (synchronous call only)**
- Call the following:

APIReturn = GetRunningTerminalSessions(TerminalNames, NumTerminals)

This returns an array of currently running terminals that can be attached. GetRunningTerminalSessions is the only call that can be made before calling Initialize.

#### **To attach to a terminal**

Call the following:

APIReturn = Initialize(CreateSession, LinkSessionName, UserLoggedOn, OpenSession)

The parameters are:

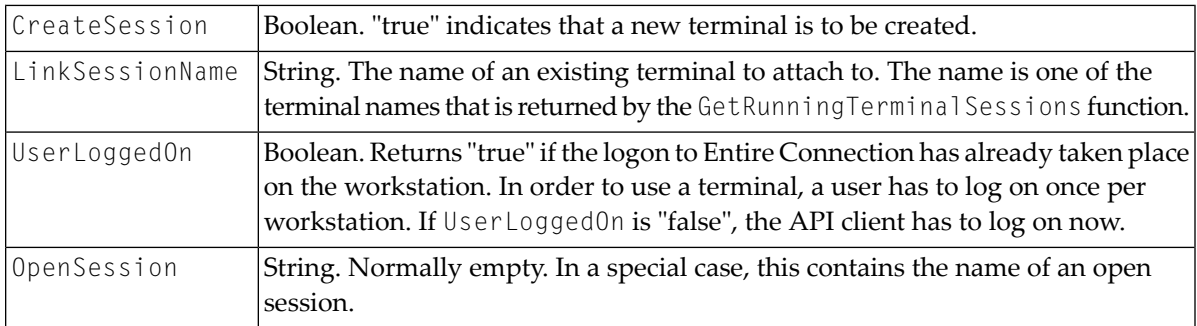

If "true" was returned for CreateSession or if it is not possible to attach to the specified terminal, the API control creates a new session.

If the connection to an existing terminal has been established and if in the meantime a session has been opened in this terminal, the OpenSession parameter contains the name of the session. In this special case, the API client has to decide whether it wants to work with this session which has not been opened under its control. This can only happen if an existing terminal is attached that is currently in the process of opening a session, and this process takes a while and has not yet been completed.

#### **To log on to Entire Connection**

Call the following:

<span id="page-17-0"></span>APIReturn = LogonEntireConnection(UserName, Password)

# **Opening a Session**

The API client can either query the available session names from the share file or open a known session directly.

- **To query all sessions defined for the Entire Connection user**
- Call the following:

APIReturn = GetAvailableSessions(SessionNames, DefaultSession)

The parameters are:

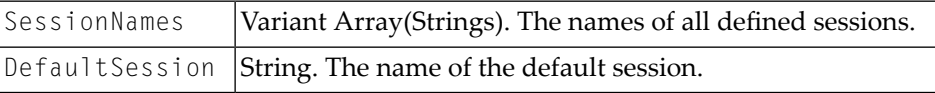

#### **To open one of these sessions**

Call the following:

```
APIReturn = OpenSession(SessionName)
```
The parameter is:

SessionName String. The name of the session that is to be opened.

The session is now open and can be used.

#### **Associated Events:**

■ FirstScreenArrived

Fired when the session receives the first data from the host.

■ ScreenSizeChanged(NumRow, NumColumns)

Notifies the initial screen size, and also whether the terminal changes dynamically during a session.

■ SessionOpened(SessionName)

Fired if a session opens without the API client calling the OpenSession method. This may happen, for example, when a startup task is used. The parameter is:

<span id="page-18-0"></span>SessionName String. The name of the open session.

# **General Control**

- **To send commands to the open session**
- Call the following:

APIReturn = RunHostCommand(CommandName)

The parameter is:

CommandName String. The name of the command that is to be executed on the host.

The string is sent to the host and then to the function key ENTER.

#### **To send general text and key codes**

Call the following:

```
APIReturn = PutData(Text, KeyCode)
```
The parameters are:

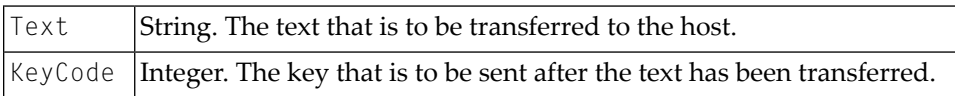

The text that is sent with this command can contain line feeds. These are interpreted as if the function key NEWLINE has been pressed. If you only want to send a key code, you have to pass an empty string for the text.

#### **To enable data notifications (synchronous call only)**

Call the following:

APIReturn = SetDataNotificationFlag(Enable)

The parameter is:

Enable |Boolean. When you set this to "true", data notifications are switched on. Default: off.

#### **To show and hide the terminal window**

Set the API control property Terminal Interactive (boolean).

If you connect to a terminal, it stays visible until this value is set to "false".

If you create a new terminal, it is invisible until this value is set to "true".

#### **Associated Events:**

```
■ CursorPositionChanged(XPosition, YPosition)
```
Fired when the terminal is in interactive mode and the cursor position is changed with the mouse (not when the cursor moves due to typing).

■ NewScreenDataArrived()

If enabled, this indicates that new data has arrived from the host.

# <span id="page-20-0"></span>**Screen Data**

Screen text is available as the raw text as it is received by the host and as the processed text as it is displayed on the terminal. The raw text contains all characters - including those that are not to be displayed (for example, password) - and can contain zero values.

Since the raw text can contain zero values, it can only be returned as an array of unsigned characters. The screen text is returned as an array of strings.

#### **To return screen text**

■ Call the following:

```
APIReturn = GetScreenText(ScreenTextArray, TopLeftX, TopLeftY, BottomRightX, \leftrightarrowBottomRightY)
```
#### The parameters are:

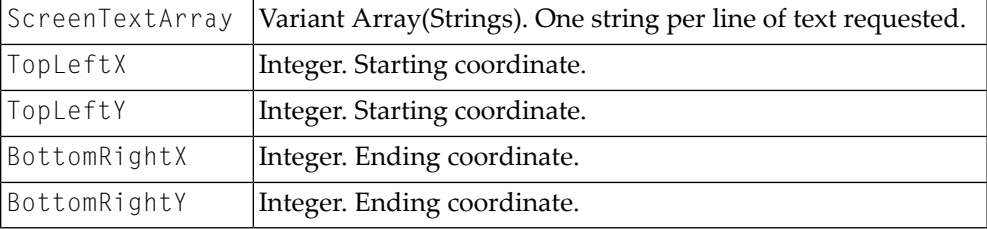

If any of the coordinates is set to -1, the entire screen is returned.

#### **To return raw data**

■ Call the following:

APIReturn = GetScreenRawText(ScreenTextArray)

The parameter is:

ScreenTextArray | Variant Array(Unsigned chars). Raw data buffer.

#### **To return screen attributes**

■ Call the following:

APIReturn = GetScreenAttributes(Attributes, AttributesDescription)

#### The parameters are:

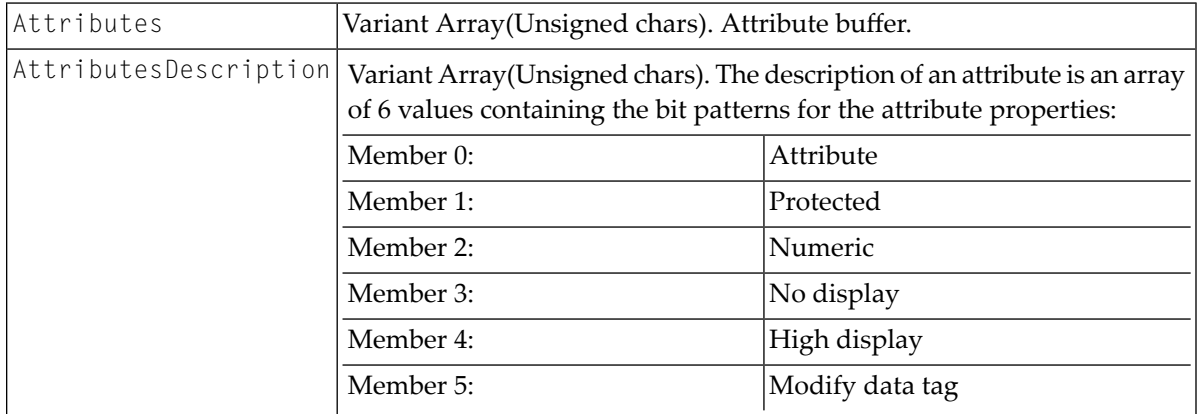

#### **To return extended screen attributes**

■ Call the following:

```
APIReturn = GetExtendedAttributes(ExtendedAttributes)
```
#### The parameter is:

ExtendedAttributes Variant Array(Unsigned chars). Extended attribute buffer.

#### **To read and set the current cursor position**

■ Call the following:

```
APIReturn = GetCursorPosition(XPosition, YPosition) APIReturn = \leftrightarrowSetCursorPosition(XPosition, YPosition)
```
The parameters are:

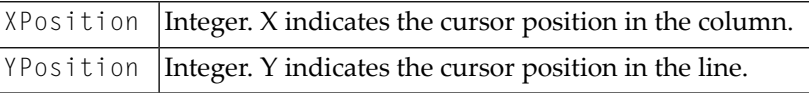

#### **To remove all editable text in the specified area**

Call the following:

APIReturn = ClearScreenText(TopLeftX, TopLeftY, BottomRightX, BottomRightY)

#### The parameters are:

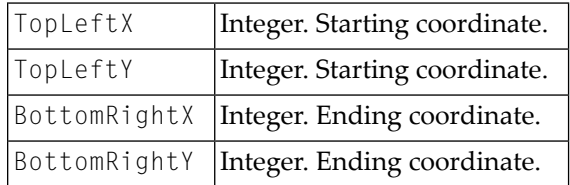

-1 in any value indicates the whole screen.

#### **To call the IF command used to check for screen text**

■ Call the following:

```
APIReturn = CheckForScreenText(Text, Result, Position, TopLeftX, TopLeftY, \leftrightarrowLength, CaseSensitive)
```
#### The parameters are:

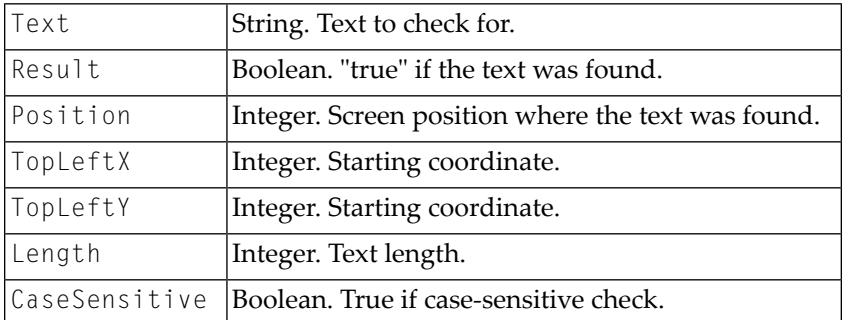

# <span id="page-22-0"></span>**Data Transfer**

- **To prepare for data transfer to be processed directly by the API client**
- Call the following:

APIReturn = SetAPIFileDetails(WorkFileNumber, UploadFlag, BinaryFlag, ReportFlag)

#### The parameters are:

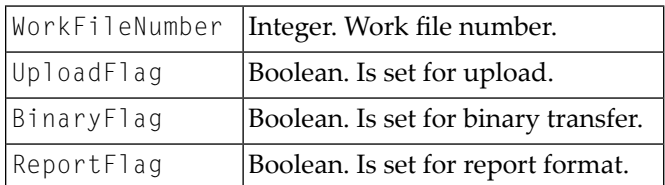

This results in the following events being fired during upload:

GetAsciiUploadFileBuffer(ErrorCode, FileNumber, Data, DataLength, DataFormat)

GetBinaryUploadFileBuffer(ErrorCode, WorkFileNumber, Data, DataLength)

#### and the following events being fired during download:

AsciiFileDataArrived(ErrorCode, FileNumber, DataLength, Data, DataFormat)

BinaryFileDataArrived(ErrorCode, FileNumber, DataLength, Data, DataFormat)

#### The event parameters are:

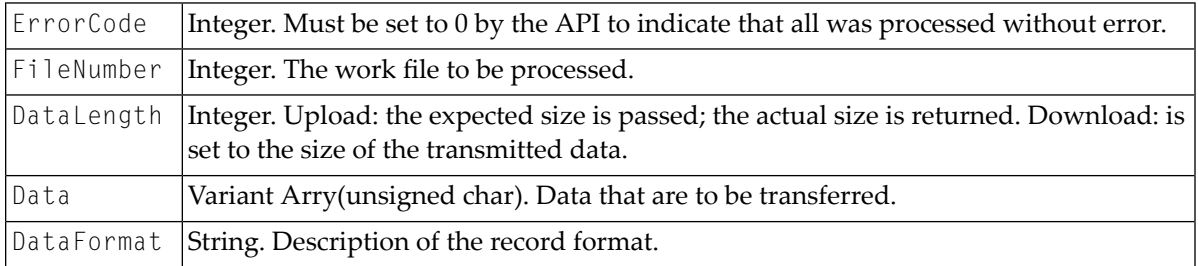

For a normal transfer operation, the API client has to to provide a file name. This can be done by presetting a file name.

#### **To preset a file name**

#### Call the following:

APIReturn = SetWorkFileDetails(Name, FileNumber, Upload, Binary, Report)

The parameters are:

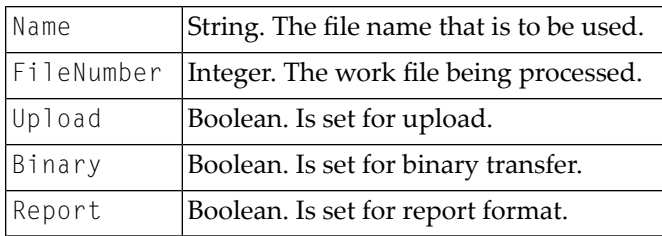

If no preset values are found for the work file being processed, the API client will be asked for a file name.

#### **To return a file name**

■ Respond to the following event:

```
APIReturn = GetFileName(ErrorCode, FileNumber, Upload, Binary, ToPrinter, ↩
Landscape, ControlChars, DosFormat, FileName)
```
#### The parameters are:

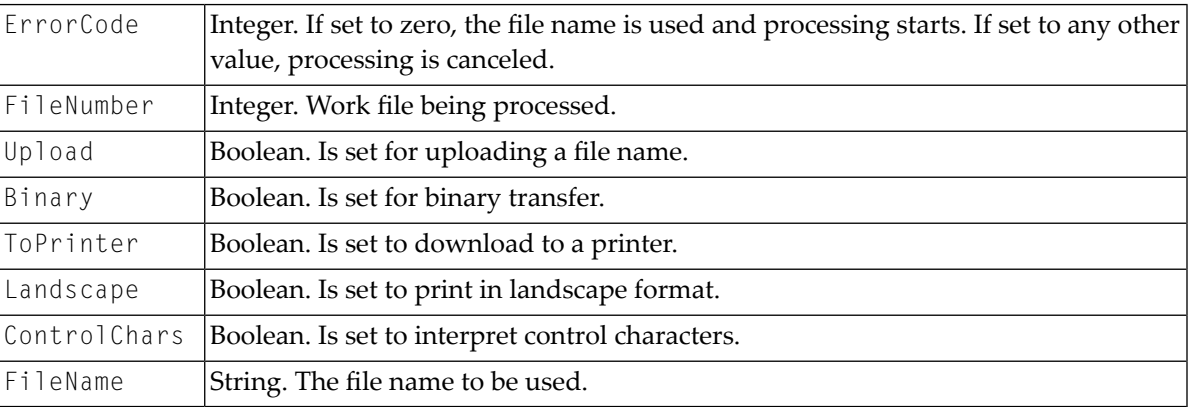

#### **To cancel a running data transfer**

■ Call the following:

APIReturn = CancelFileTransfer(FileNumber)

The parameter is:

FileNumber | Integer. The number of the work file for which the data transfer is to be canceled.

This call is synchronous. It queues a cancelation request. When data transfer has completed, the FileTransferComplete event is fired.

#### **Associated Events:**

■ FileTransferStarting(ErrorCode, FileNumber, Upload, Binary, Headings)

#### The parameters are:

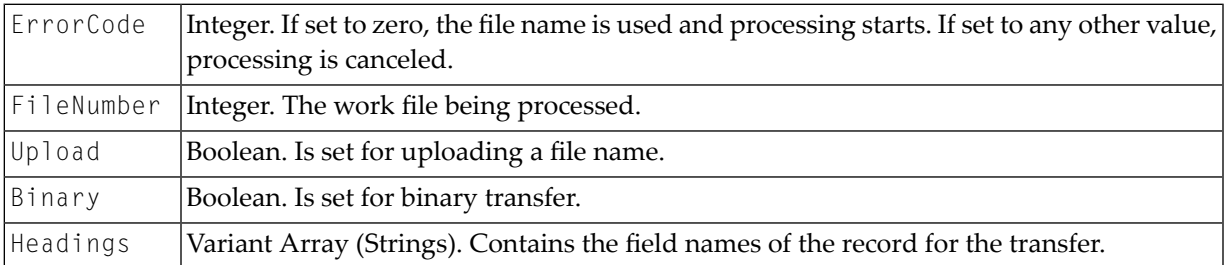

#### ■ FileTransferComplete(FileNumber, Upload, ErrorCode)

#### The parameters are:

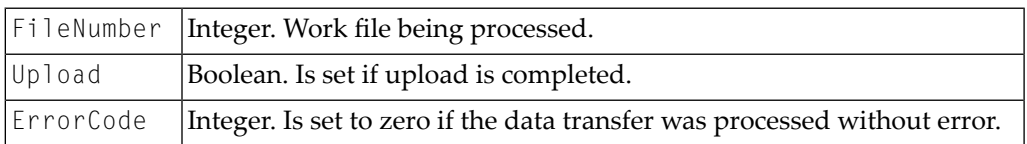

#### ■ FileTransferProgress(ProgressMessage)

#### The parameter is:

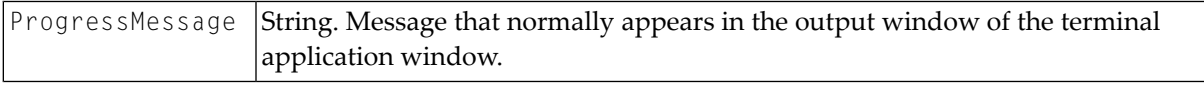

### <span id="page-26-0"></span>**Tasks and Procedure Files**

- **To run an Entire Connection task or procedure file**
- Call the following:

```
APIReturn = RunEntConTask(TaskName)
```
The parameter is:

TaskName String. The name of an Entire Connection task or procedure file.

**Note:** For a synchronous connection, the application programming interface returns to the calling application after the TaskName has been checked and the task or procedure file has been started (not when the task or procedure file is completed). For an asynchronous call, the application programming interface immediately returns to the calling application.

**To access the global parameters +PARM0 to +PARM9**

■ Call the following:

```
APIReturn = SetGlobalParameter(ParamNumber, Value) APIReturn = \leftrightarrowGetGlobalParameter(ParamNumber, Value)
```
The parameters are:

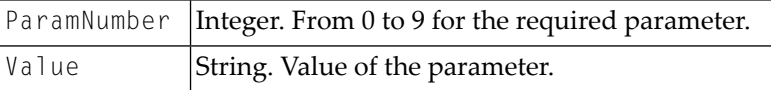

- **To cancel a running procedure file (synchronous call only)**
- Call the following:

APIReturn = CancelRunningTask()

This will return immediately. The procedure file will notify termination by firing the EntConTaskComplete event.

#### **Associated Events:**

■ EntConTaskStarting(ErrorCode, TaskName)

Is called when a task is started other than explicitly by the application programming interface (for example, a logon task).

The parameters are:

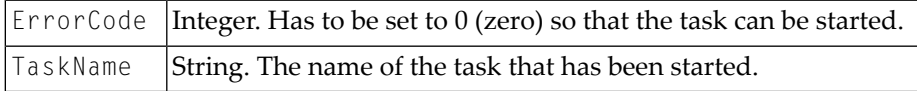

■ EntConTaskComplete(ErrorCode, TaskName)

#### The parameters are:

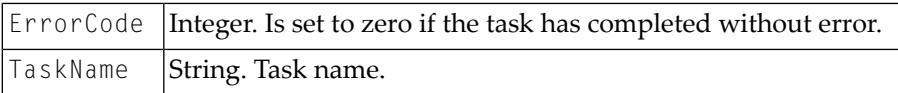

■ TaskInputRequest(ErrorCode, DisplayOne DisplayTwo, Flags, ReturnData)

#### This event is fired if an INPUT statement is executed in a procedure file.

#### The parameters are:

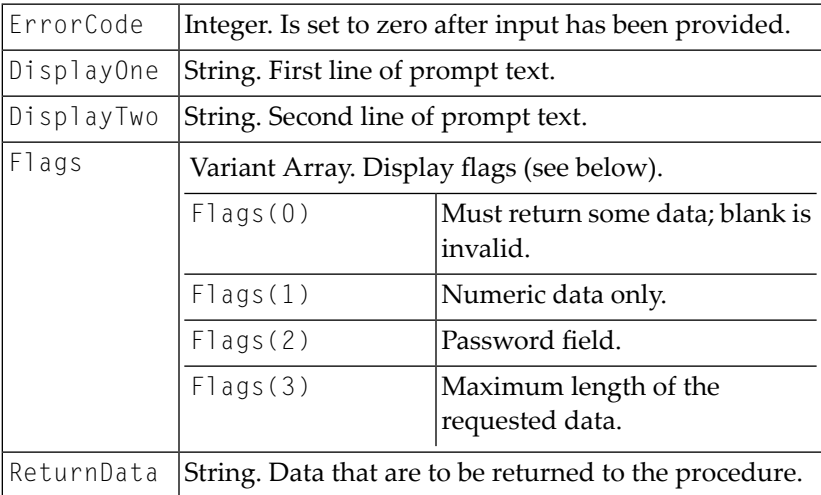

■ TaskDisplayMessageRequest(ErrorCode, Text, DialogBox, MessageType, Response)

This event is fired if a WAIT statement is executed in a procedure file.

#### The parameters are:

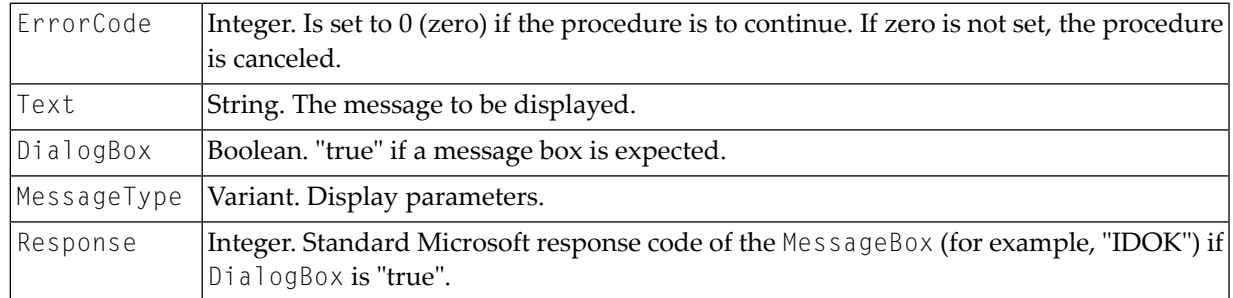

■ TaskError(ErrorCode, ErrorText)

#### The parameters are:

<span id="page-28-0"></span>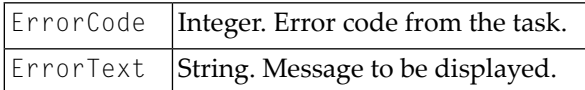

# **Closing a Session**

- **To close an open session and leave the connection to Entire Connection active**
- Call the following:

APIReturn = CloseSession()

- **To close all terminals (asynchronous call only)**
- Call the following:

```
APIReturn = CloseAllSessions()
```
This will close any terminal session on the workstation, including those opened directly. This call should be used with caution. It also breaks the connection to the terminal. There is no completion event.

- **To break the link to the terminal (synchronous call only)**
- Call the following:

APIReturn = BreakConnection(Closedown)

The parameter is:

Closedown |Boolean. Is set to "true" to close the terminal window on disconnect.

If Closedown is set to "false" and the Entire Connection terminal is not logged on, the terminal will be closed anyway. If the terminal was hidden, it will be automatically shown when the connection is broken.

#### **Associated Events:**

■ CurrentSessionClosed

The session has closed down without a request from the application programming interface. This can happen if the terminal is interactive and the user closes the session, or if a session times out.

■ TerminalClosedown

<span id="page-29-0"></span>The terminal has completely closed down with no request from the application programming interface. This can happen in interactive mode if the user closes the application, or if CloseAllSessions is called from another API session.

### **Other Methods**

#### **To return the current size of the open terminal**

Call the following:

```
APIReturn = GetScreenSize(NumberOfRows, NumberOfColumns)
```
<span id="page-30-0"></span>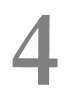

# Other Events, Key Codes and Return/Error Codes

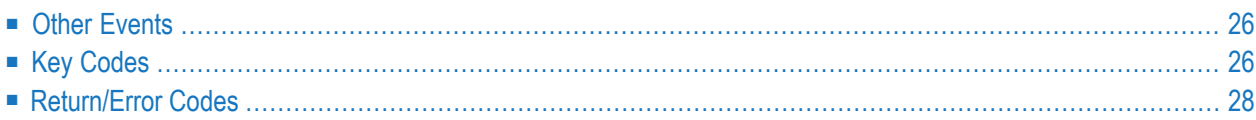

# <span id="page-31-0"></span>**Other Events**

■ ServerRequestedFileName(ErrorCode, OpenFile, Flags, Title, DefExtension, Filter, InitFileName, InitDirectory, FileName)

Is called if the session needs a file name.

The parameters are:

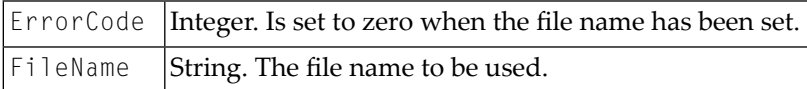

The other parameters are those expected by the common open file dialog.

```
■ TerminalWarningMessage(Message, DisplayFlag)
```
#### The parameters are:

<span id="page-31-1"></span>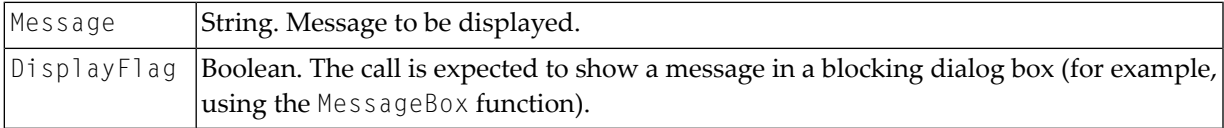

# **Key Codes**

The table below shows the key codes that can be passed using the PutData function. The first column contains the function key name. The second column contains the function key constant as it is defined in the include file *ECAPI.H*, and the third column contains the key code value for the function key. Only these values should be used. If other values are passed, the effects are not defined.

The include file *ECAPI.H* is provided on the Entire Connection installation medium as part of the samples.

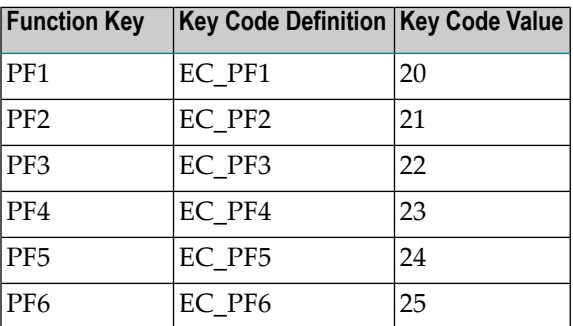

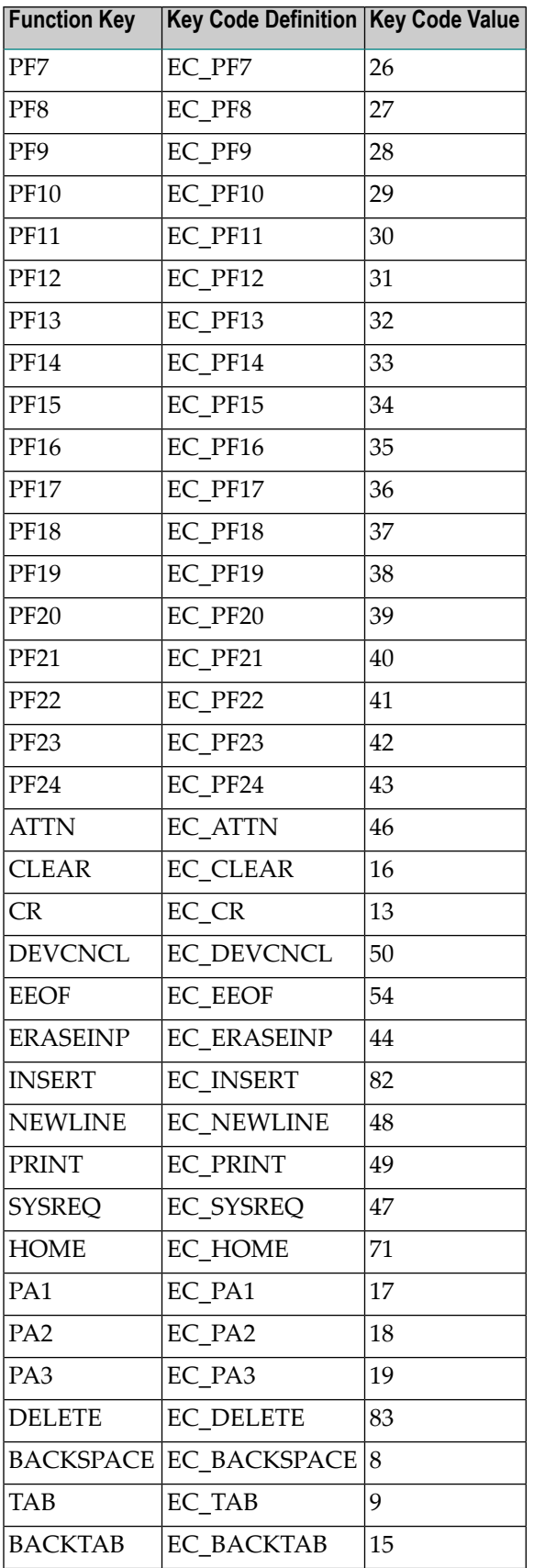

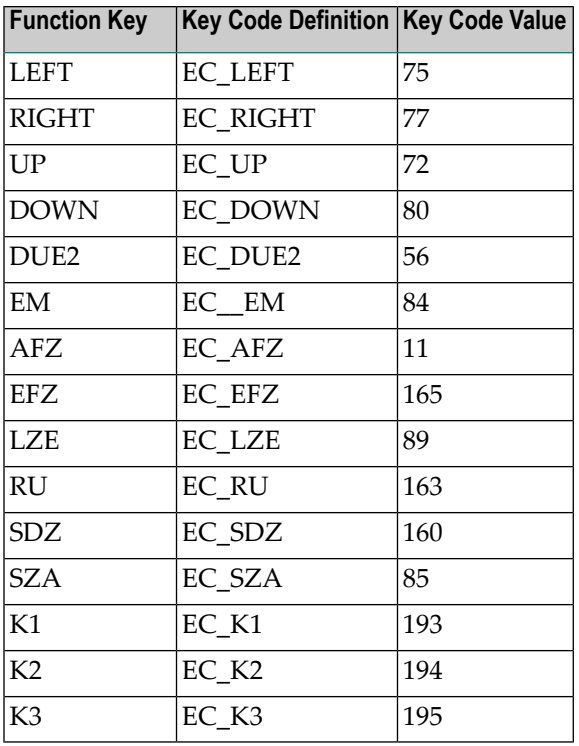

# <span id="page-33-0"></span>**Return/Error Codes**

The return/error codes are all integer values. The constants listed below are defined in the include file *ECAPI.H*. The numbers in parentheses are the actual code values.

The include file *ECAPI.H* is provided on the Entire Connection installation medium as part of the samples.

```
API_SUCCESS (0)
```
Returned from most functions if the operation was successful. Some functions have specific success return codes - see below.

```
API_CALL_QUEUED (-1)
```
This return code is used in asynchronous (non-blocking) mode. It means that the request from the API application has successfully been sent to Entire Connection for processing. The return code for the request from Entire Connection is passed in a completion event to the API application.

```
API_NEW_SESSION_OPENED (-2)
```
Returned by the Initialize API function if a new session has been created successfully.

```
API_PROC_CANCELLED_OK (-3)
```
Sent as completion event for the Cancel RunningTask API function if the Entire Connection task or procedure file has been canceled successfully.

```
API_ERROR_CALL_BLOCKED (1)
```
This return code is used internally. It is not passed to the API application.

**API\_ERROR\_INCORRECT\_PARAMETERS (2)**

Each API function checks whether the passed parameters are valid. If not, this error code is returned.

**API\_ERROR\_NO\_USER (10)**

In order to use a terminal, a user has to log on to Entire Connection. This error code is returned if you called a function requiring a terminal but no user has logged on yet. Use the API function LogonEntireConnection to log on.

```
API_ERROR_NO_OPEN_SESSION (11)
```
This error code is returned by API functions that work on an open terminal session if there is no open terminal session. You first have to open a session, for example, with the API functions GetAvailableSessions and OpenSession.

**API\_ERROR\_NO\_FILE\_TRANSFER (12)**

The API function CancelFileTransfer returns this error code if there is no active file transfer.

**API\_ERROR\_NO\_SESSIONS\_DEFINED (13)**

The API function GetAvailableSessions returns this error code if no sessions are defined in the share file for the current user.

**API\_ERROR\_NO\_SCREEN\_PRESENT (14)**

The API function GetScreenText returns this error code if no screen data is available because the first screen from the host has not yet arrived.

**API\_ERROR\_NO\_SESSION\_NAME (15)**

The API function OpenSession returns this error code if no session name was passed in the parameter SessionName.

**API\_ERROR\_NO\_TASK\_RUNNING (16)**

The API function Cancel RunningTask returns this error code if there is no active task or procedure.

**API\_ERROR\_NOT\_CONNECTED (20)**

This error code is returned by the API functions if the API ActiveX control is not connected to Entire Connection. For example, if Entire Connection was manually closed by a user.

```
API_ERROR_ALREADY_CONNECTED (21)
```
The API function Initialize returns this error code when the function has already been called before and returned successfully.

**API\_ERROR\_ALREADY\_LOGGED\_ON (22)**

The API function LogonEntireConnection returns this error code if the user is already logged on to Entire Connection.

**API\_ERROR\_ALREADY\_INITIALIZED (23)**

The API function Initialize returns this error code if the API ActiveX control is already attached to Entire Connection.

**API\_ERROR\_SESSION\_ALREADY\_OPEN (24)** The API function OpenSession returns this error code if there already is an open session.

- **API\_ERROR\_SESSION\_NOT\_FOUND (30)** This return code is currently not used.
- **API\_ERROR\_API\_CALL\_ONLY (31)**

This error code is used in Entire Connection if API functions are called but there is no active API application.

**API\_ERROR\_INITIALIZATION\_FAILED (40)**

The API function Initialize returns this error code if the API ActiveX control could not be initialized or if it could not be attached to Entire Connection.

**API\_ERROR\_CALL\_FAILED (41)**

This error code is used by the API functions if Entire Connection could not complete the requested operation successfully and it did not return a specific error code.

**API\_ERROR\_COMMS\_ERROR (200)**

This return code is currently not used.

**API\_ERROR\_INTERNAL\_ERROR (201)**

This error code is returned when an unexpected error or exception occurred. At least the requested operation was aborted, and failed. Entire Connection may be instable. Restart Entire Connection and retry.